# OpenBanking

Passo a passo para Onboarding de Iniciador de Transação de Pagamento - Fase 3A (visão iniciadora)

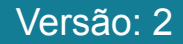

#### Principais pontos sobre o processo

- Iniciador de Transação de Pagamento (ITPs) e detentoras precisam ter cumprindo com as obrigações de certificações referentes aos seus papéis.
- As detentoras devem possuir usuários de conta corrente e/ou conta de pagamento para realizar os testes integrados em ambiente produtivo.
- O meio de comunicação entre ITPs e detentoras se dará em canal específico da ferramenta Slack.
- Será necessário que as ITPs realizem os testes integrados com pelo menos 4 detentoras.
- Para ITPs que já realizaram testes com detentoras:
	- Devem indicar no formulário os dados referentes a essas detentoras.
- Para ITPs que ainda não realizaram testes com detentoras:
	- Participarão de um sorteio que selecionará detentoras, com a finalidade de garantir o teste com pelo menos 4.

#### **Faça o login no Service Desk**

**1**

<https://servicedesk.openbankingbrasil.org.br>

#### **OpenBanking**

#### Bem-vindo ao Service Desk Open **Banking Brasil**

É muito bom te ver por aqui. Caso você já tenha uma conta cadastrada, pode usa-la para acessar sua área exclusiva, ou pode continuar como convidado se preferir.

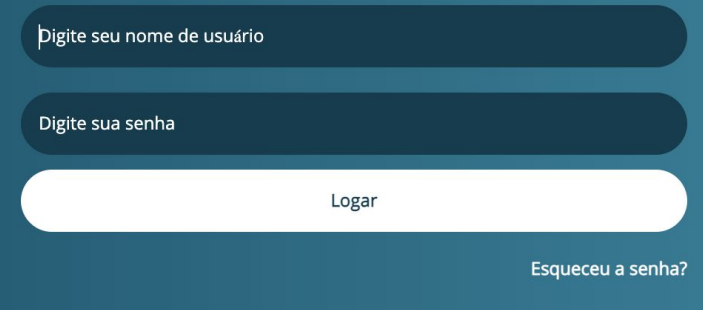

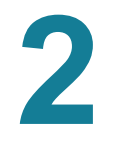

# **Selecione o serviço específico**

- $\rightarrow$  Processo de Onboarding
- → Solicitação de Interesse em Participar
- $\rightarrow$  Iniciadora

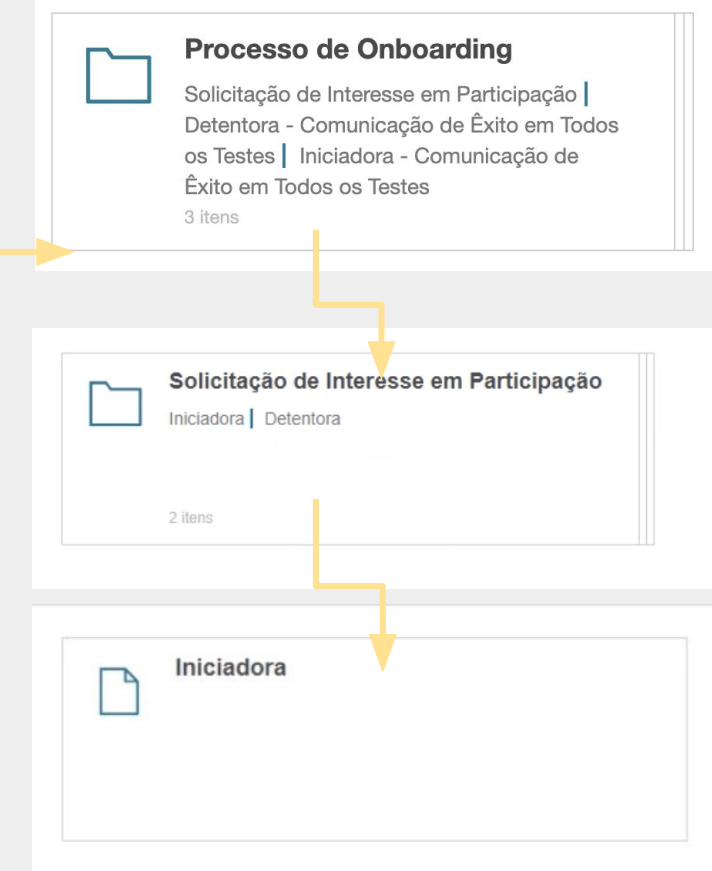

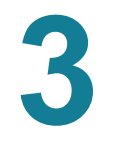

## **Preencha o formulário**

Indique as informações de sua instituição

\*Caso já tenha realizado testes com detentoras em ambiente produtivo, utilize o botão *"+ Adicionar"* na caixa *Detentoras* para indicá-las.

CNPJ da instituição \*

Nome da instituição \*

Nome completo do responsável \*

E-mail do responsável \*

Fone para contato \*

**Detentoras** + Adicionar

# **4 Sua solicitação será atendida pelo secretariado de segunda à sexta em horário comercial**

Após concluída, você receberá um email para entrar no Slack do Open Banking Brasil

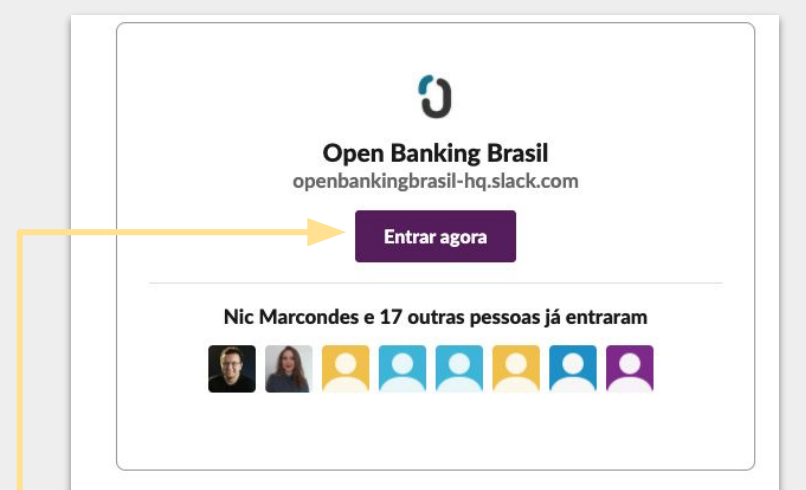

#### O que é o Slack?

O Slack é um app de mensagens para equipes, um lugar onde você pode colaborar em projetos e organizar conversas. Portanto, é possível trabalhar em conjunto onde quer que você esteja. Saiba mais sobre o Slack

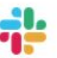

De Slack Technologies, LLC 500 Howard Street, San Francisco, CA 94105 slack.com

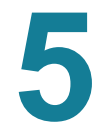

## **Na página web, continue com o Slack**

Clique em "Continuar com o e-mail"

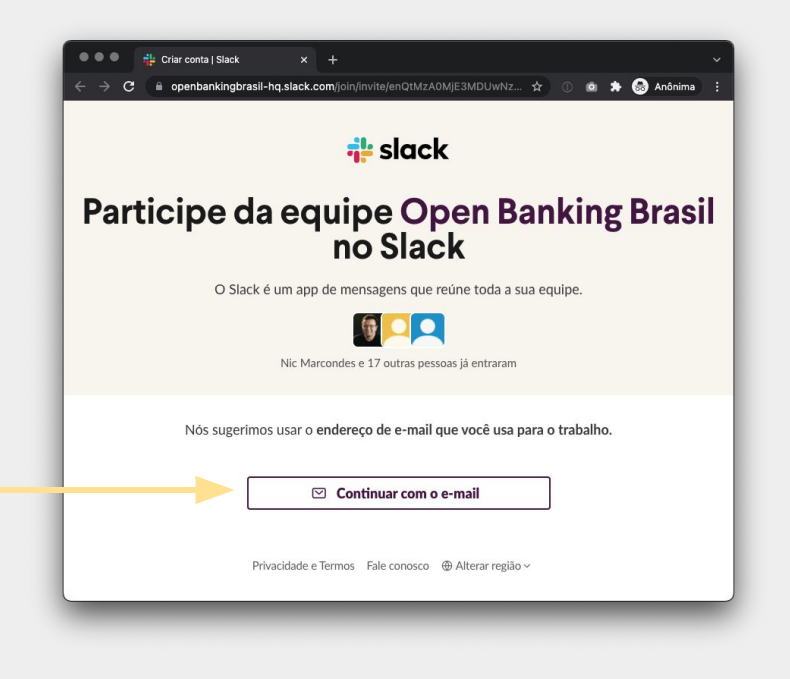

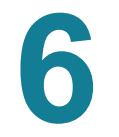

# **Preencha suas informações**

E clique em "Criar conta"

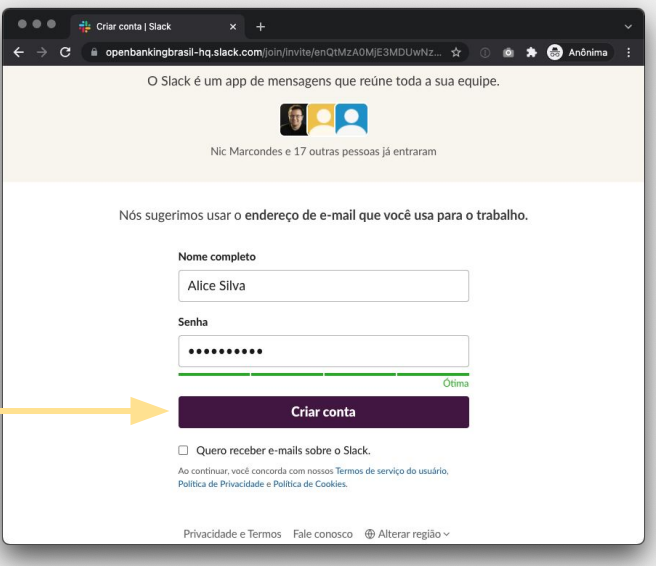

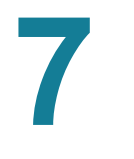

#### **Comece com o Slack**

Clique em "Vamos lá"

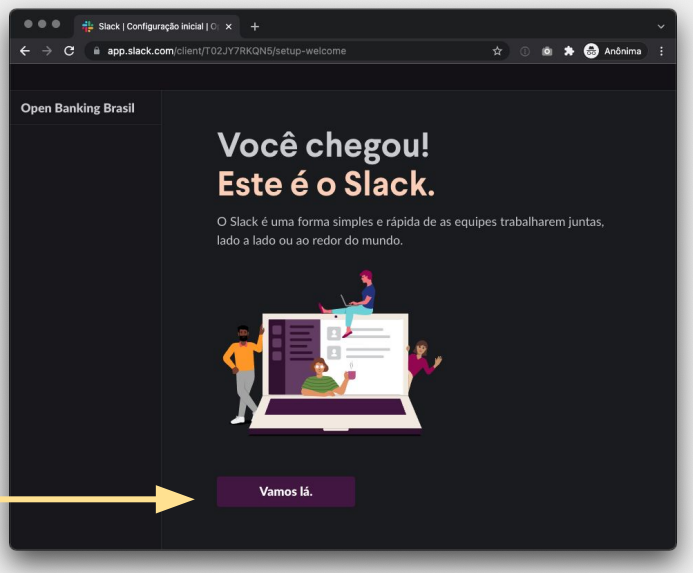

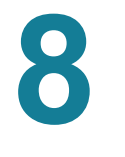

#### **Não é necessário selecionar pessoas aqui**

Pule esta etapa

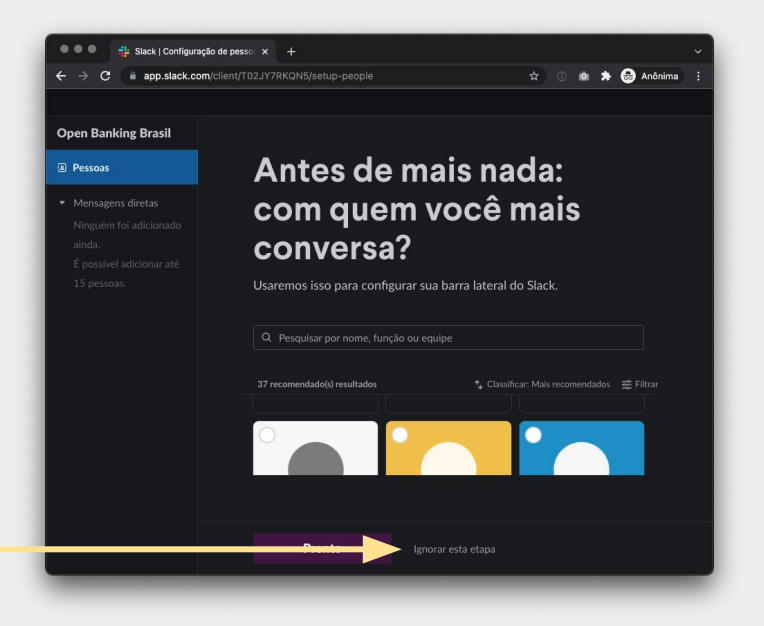

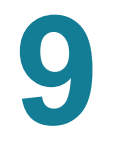

#### **Selecione o canal com o nome da sua instituição**

Aqui no exemplo: "*wiscred*\_onboarding"

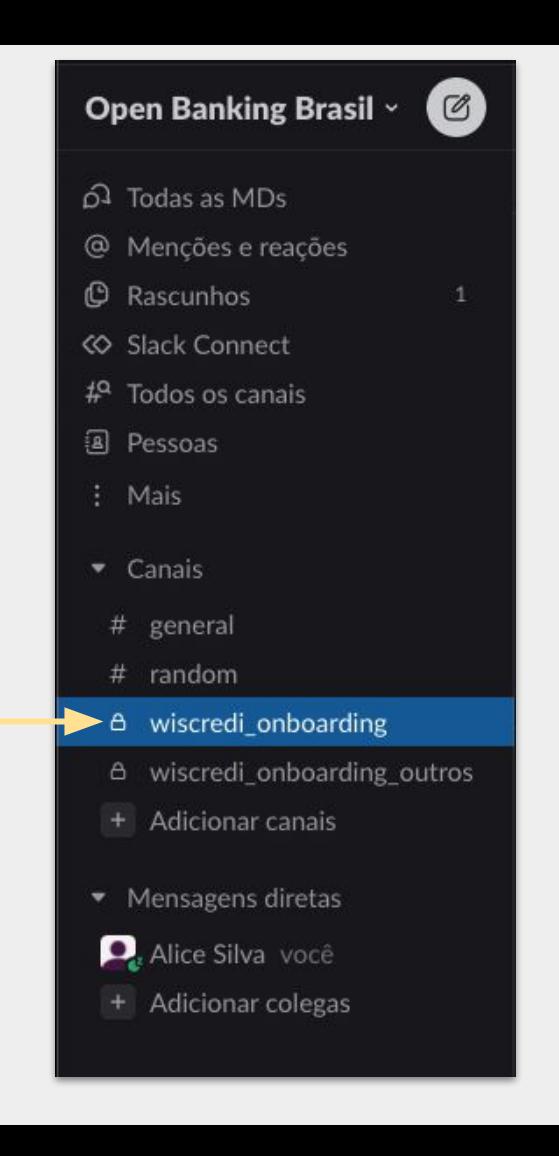

#### **Combine os testes com as instituições selecionadas: elas já estarão no canal**

Basta usar o próprio canal, para enviar mensagens

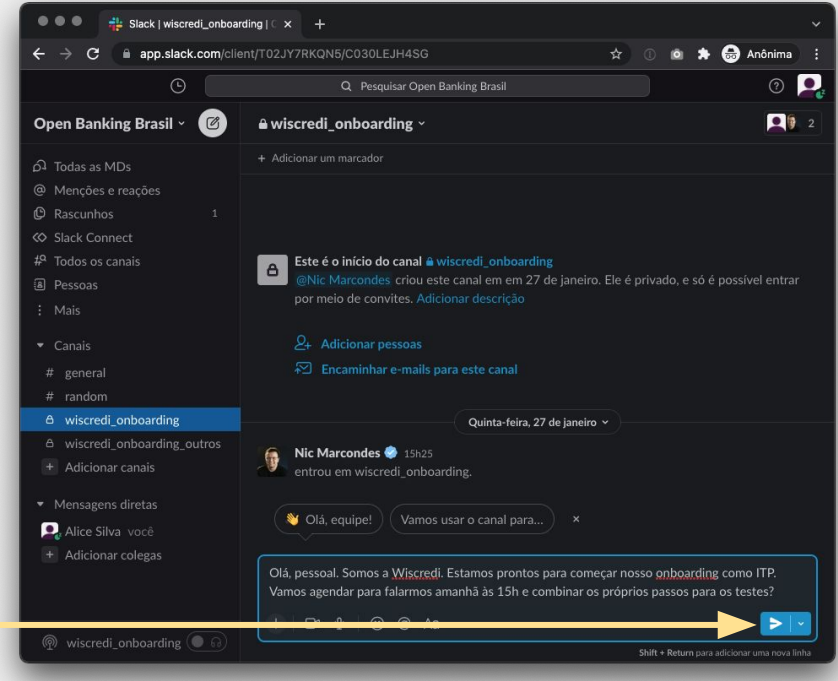

#### **Ao final dos testes com cada detentora, abra um ticket com este interveniente**

 $\rightarrow$  Processo de Onboarding  $\rightarrow$  Comunicação de êxito bilateral

**Importante**: Você também deverá abrir este ticket para as detentoras com as quais você já havia realizado o teste bilateral em ambiente produtivo (que você informou no formulário do passo 3), para que estas possam confirmar a conclusão via Service Desk.

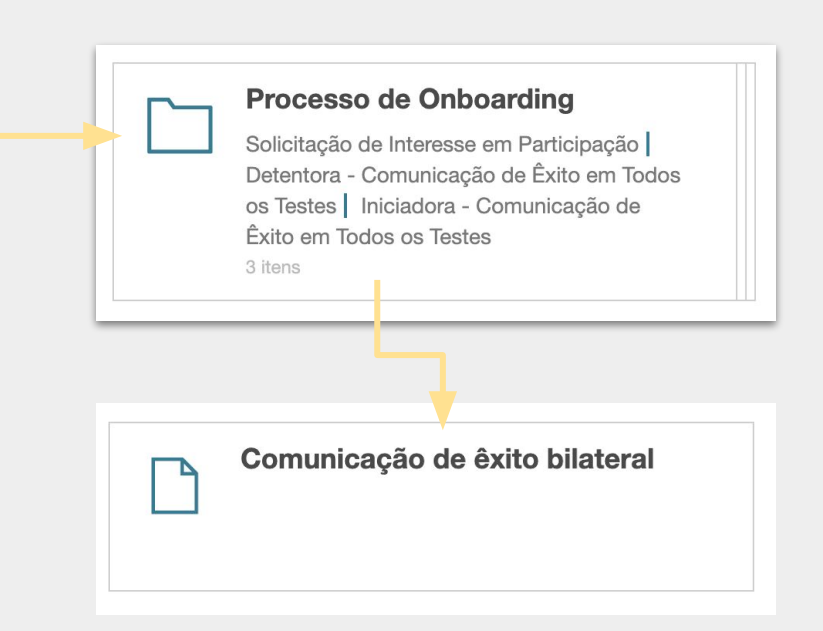

#### **Preencha com seus dados e os dados da detentora em questão**

A detentora será a responsável por fechar este ticket, informando assim o aceite da conclusão dos testes.

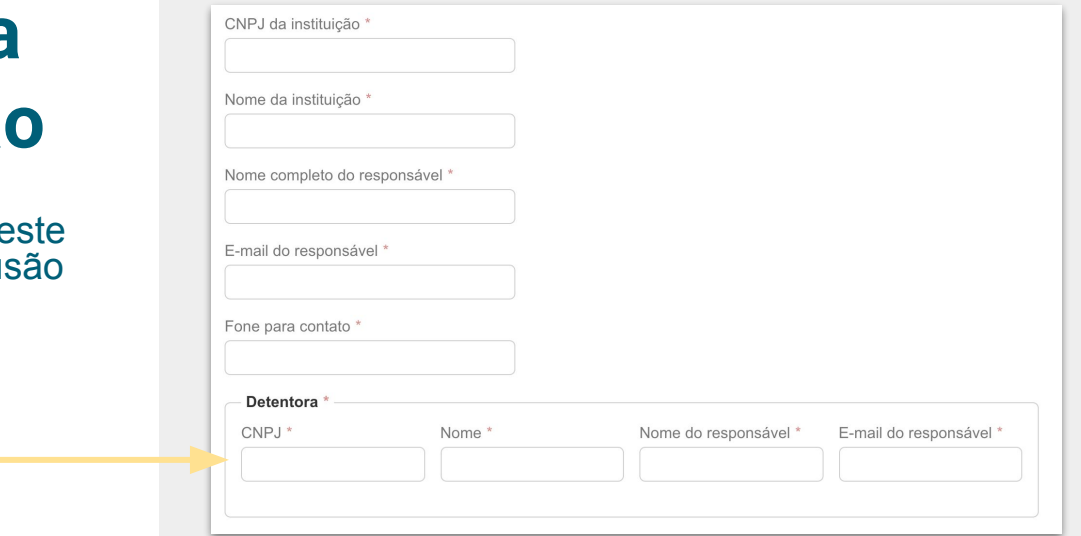

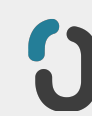

## **Uma vez concluído os testes com todas as detentoras**

 $\rightarrow$  Processo de Onboarding  $\rightarrow$  Comunicação de conclusão de onboarding

\*O secretariado ficará como responsável por fechar este ticket

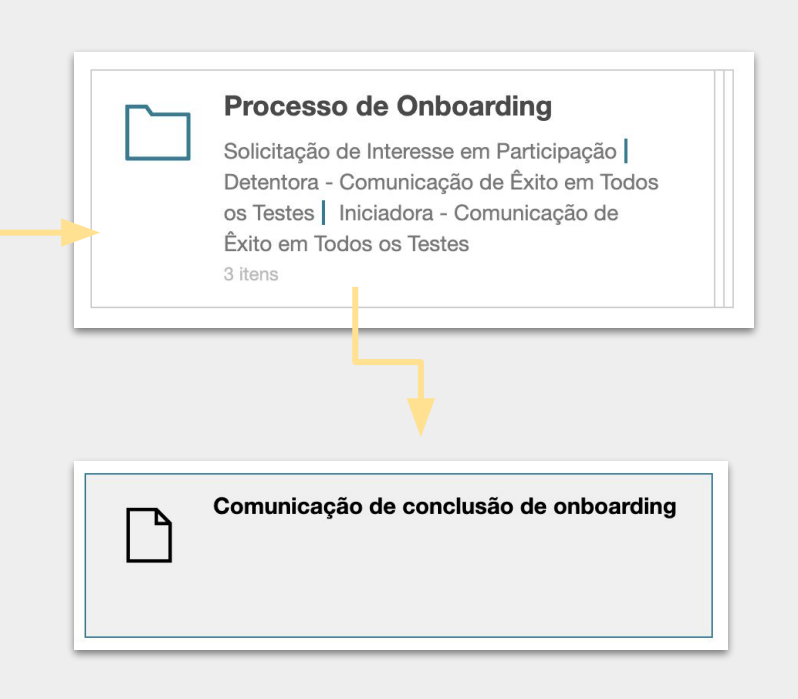

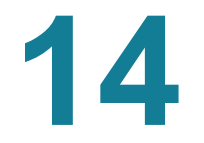

#### **Após isso, estou liberado para operar em produção?**

O secretariado irá verificar se há qualquer *issue* (ticket) em aberto\* demonstrando a existência de problema de integração. Caso não haja problemas abertos, o ITP será considerado apto para produção\*\*.

\* SLA para resposta: D+3 \*\* Você deverá aguardar o **e-mail** com o informativo sobre a conclusão do onboarding de sua instituição

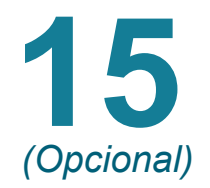

#### **Testes adicionais**

Durante todo o processo, **tente** atender às demandas de detentoras no canal #*[sua-empresa]*\_onboarding\_outros, de forma a testar o maior número possível de implementações.

As detentoras que tiverem interesse entrarão em contato com você via Slack, após o anúncio da iniciação de seu processo de onboarding, no canal **#onboarding\_itp**.

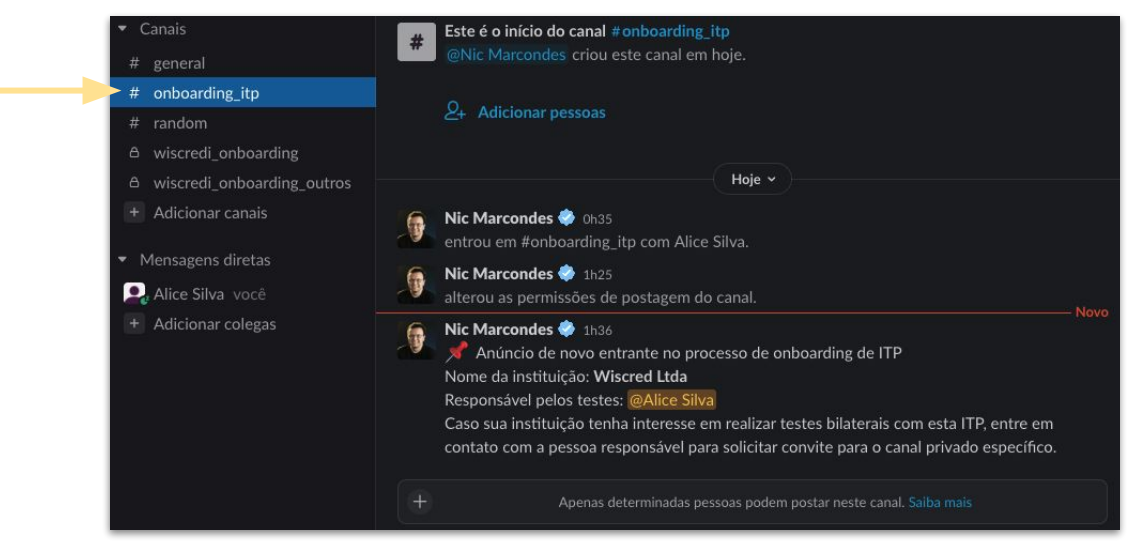

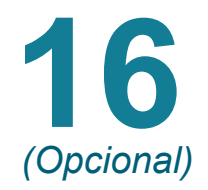

#### **Para adicionar detentoras interessadas em testar com você**

Entre no canal específico. Neste exemplo: "*wiscred*\_onboarding**\_outros**"

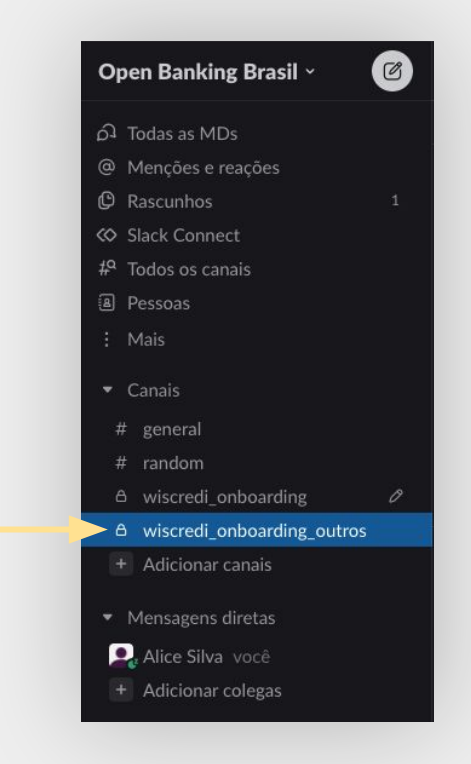

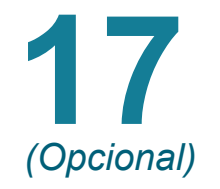

#### **Adicione a pessoa responsável da detentora adicional**

Clique em "Adicionar pessoas", em seguida encontre a pessoa e clique em "Adicionar".

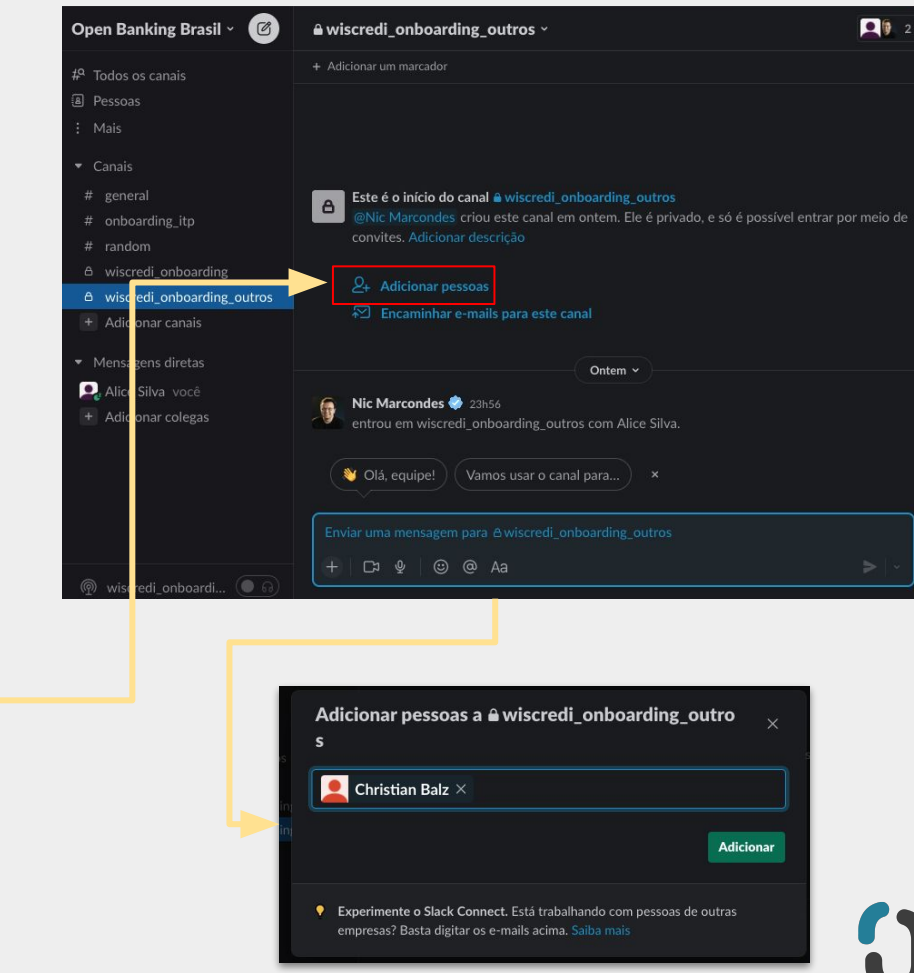

#### **Aconteceu algum problema e não conseguiu resolver apenas conversando via Slack?**

Abra um ticket no *Service Desk* informando do problema

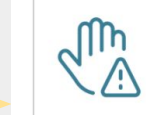

#### **Incidentes**

Informe problemas relacionados a lentidão, degradação, erro ou indisponibilidade.

9 itens

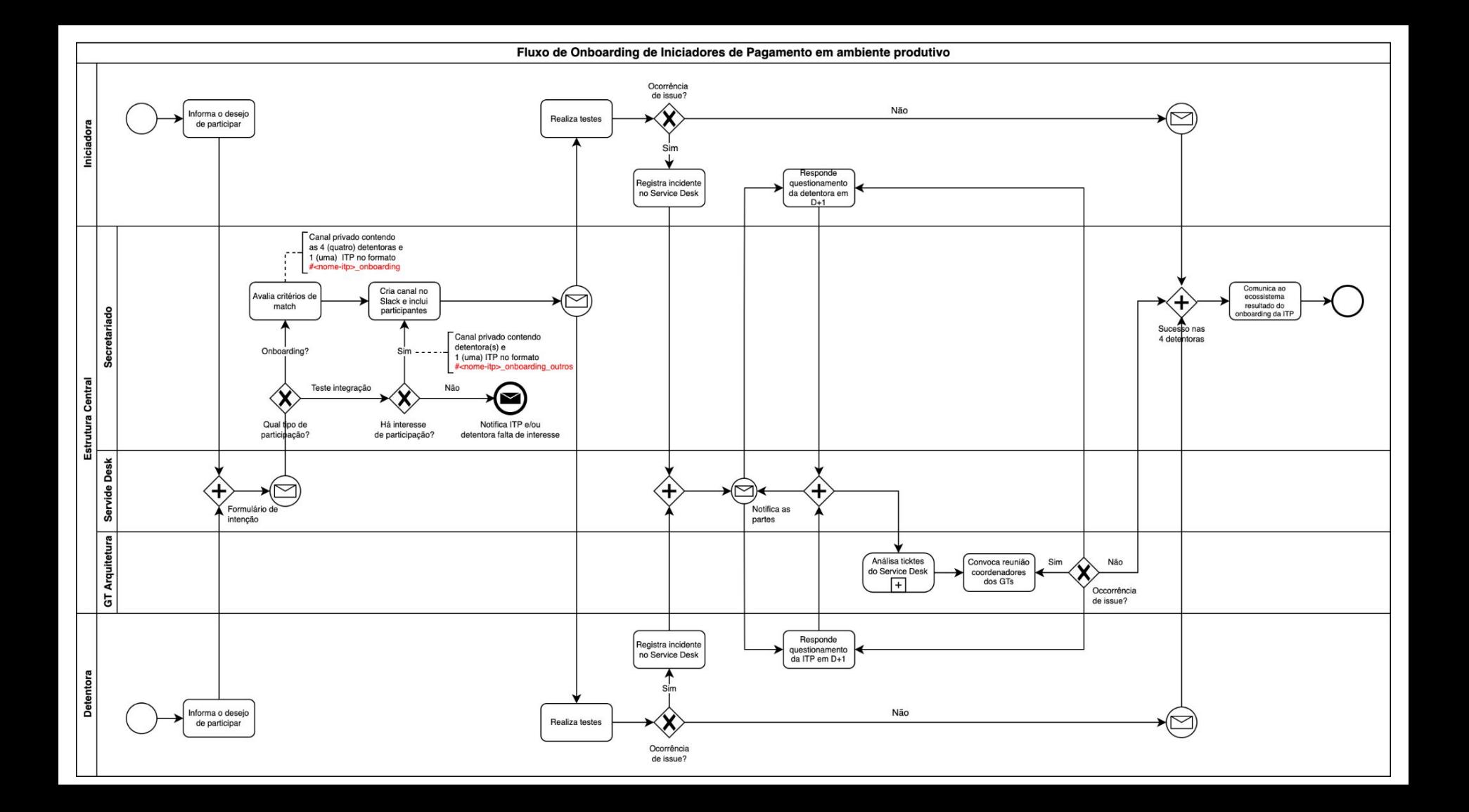

#### **Ficou com alguma dúvida? Utilize o** *Service Desk* **para esclarecer:**

#### **<https://servicedesk.openbankingbrasil.org.br>**

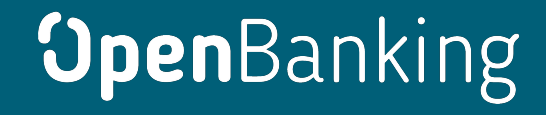

OpenBanking